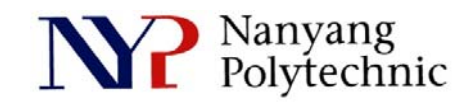

## School of Engineering

# Diploma in Electronics Computer & Communications Engineering (EGDF01)

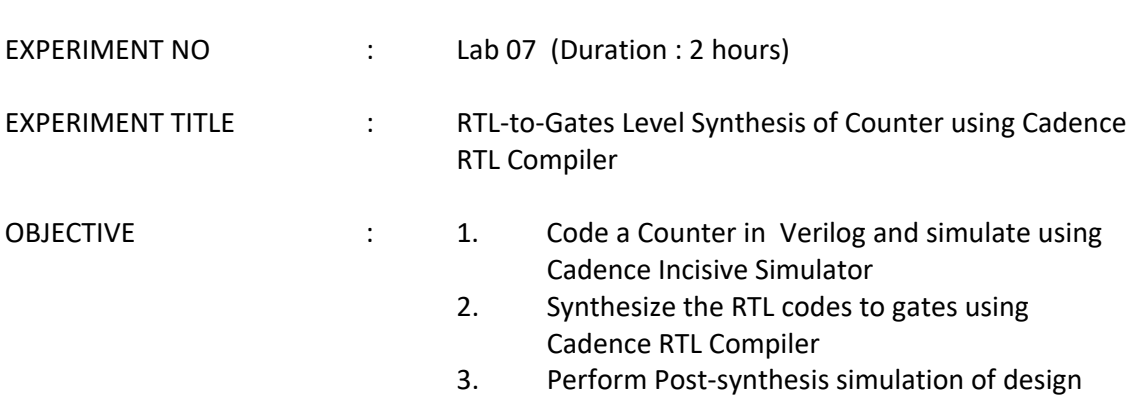

#### **Exercise 1 :** To simulate a **4-Bit Counter** in RTL codes.

- (i) Use editor, **gedit**, to view the codes
- (ii) Use Cadence Incisive Simulator to simulate the design
- 1. Open a new terminal and type: *pwd* This linux command will show the present working directory. *cd term2*  Change directory to "term2" *source cshrc*

 Run a script file that will setup a proper environment so that various software can be launched.

2. Type *nclaunch&* to start the GUI as shown in Figure Lab7-1. Select **counter.v** and **right-click→Edit.** 

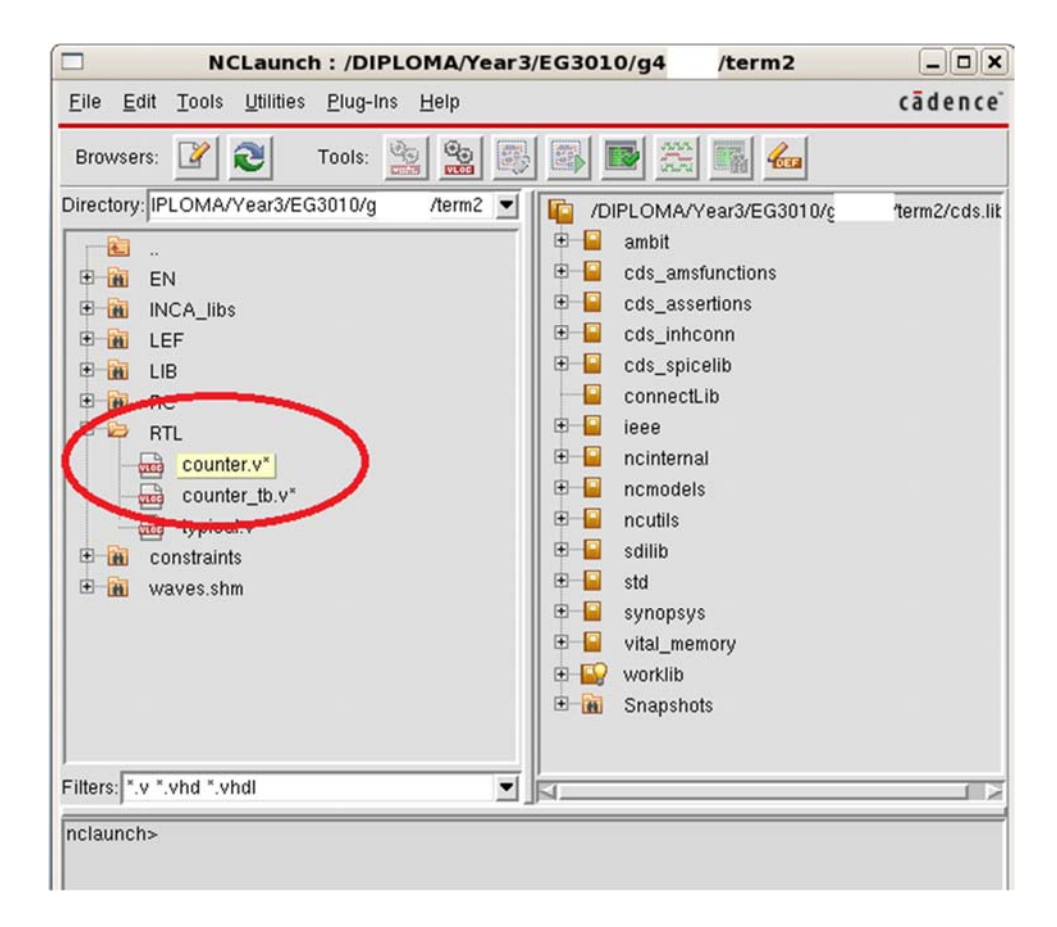

Figure Lab7-1 NCLaunch Window

3. Figure Lab7-2 shows the verilog code of the counter. It has 4 bits output named as **count**. Read the code to gain some understanding about the counter's behavior. As you can see, **count** will only change either at positive-edge of **clock** or negative edge of **reset**. Close the file.

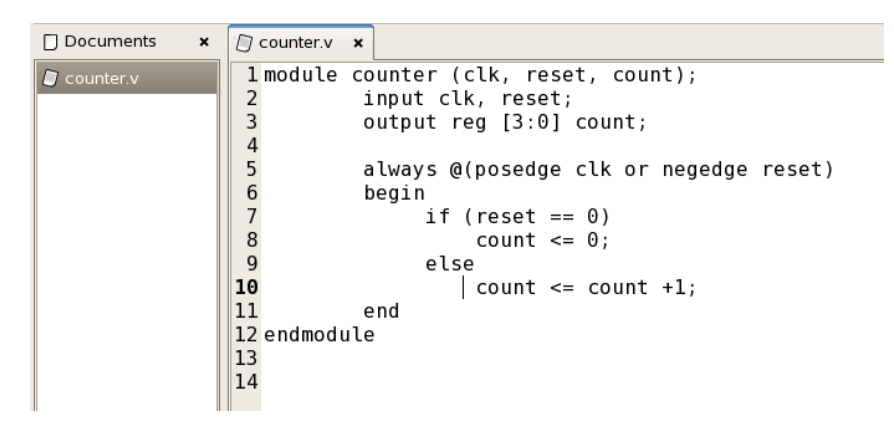

Figure Lab7-2 Verilog Code for 4-bit Counter

4. Select **counter\_tb.v** and **right-clickEdit**. Figure Lab7-3 shows the test bench. Read the code to understand the test bench. Replace "**XXX**" with "**BEH**" for this exercise. When the variable **BEH** is defined, the file "./RTL/counter.v" will be read/included by the simulator as it contains the module **counter** to be tested. Save and close the file.

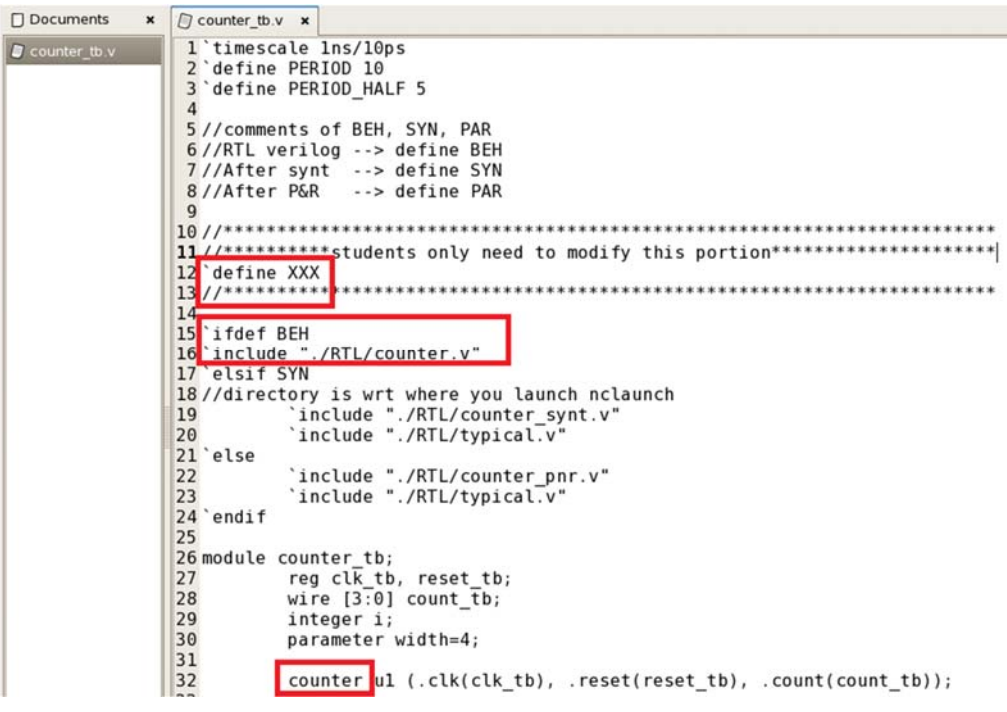

Figure Lab7-3 Verilog Code for Test bench

5. Select **counter.v** and **counter\_tb.v** (as shown in Figure Lab7-4). **Right-click** $\rightarrow$ NCVlog. Then click **OK**. This will compile the verilog files to C code for faster simulation.

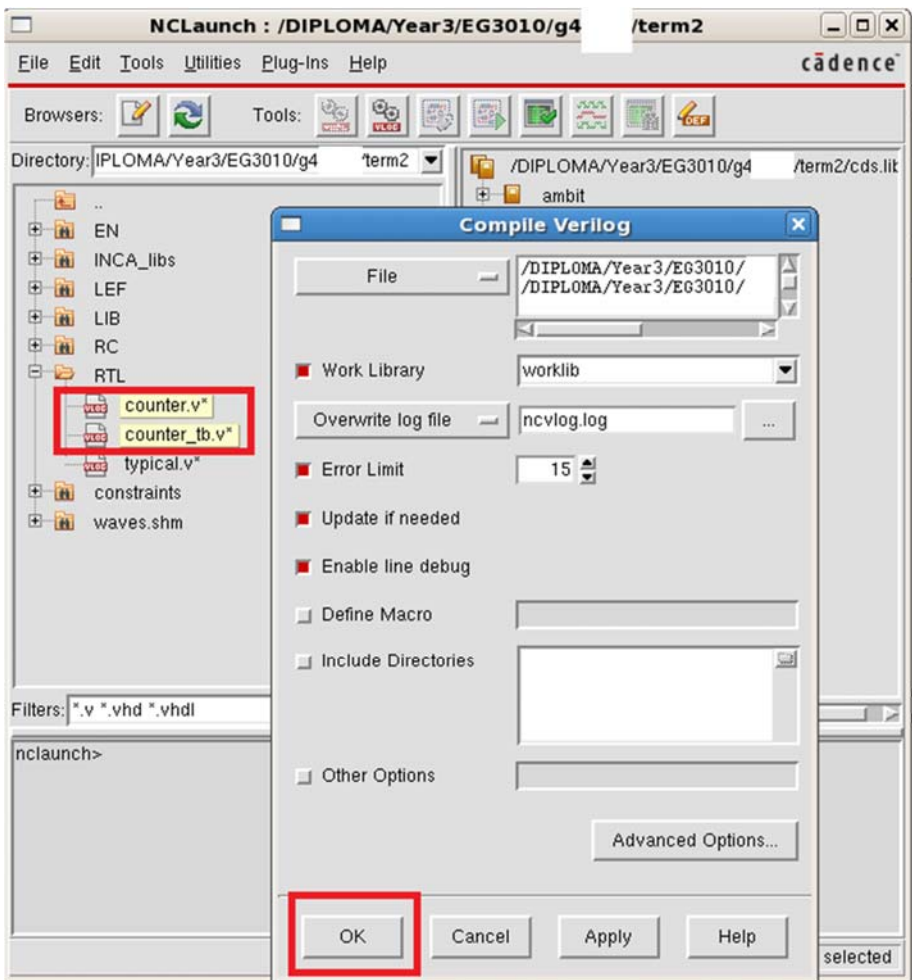

Figure Lab7-4 NCLaunch Window

6. Select worklib/counter\_tb (as shown in Figure Lab7-5). Right-click $\rightarrow$ NCElab. Then click **OK**. This will link up all the related compiled modules for simulation.

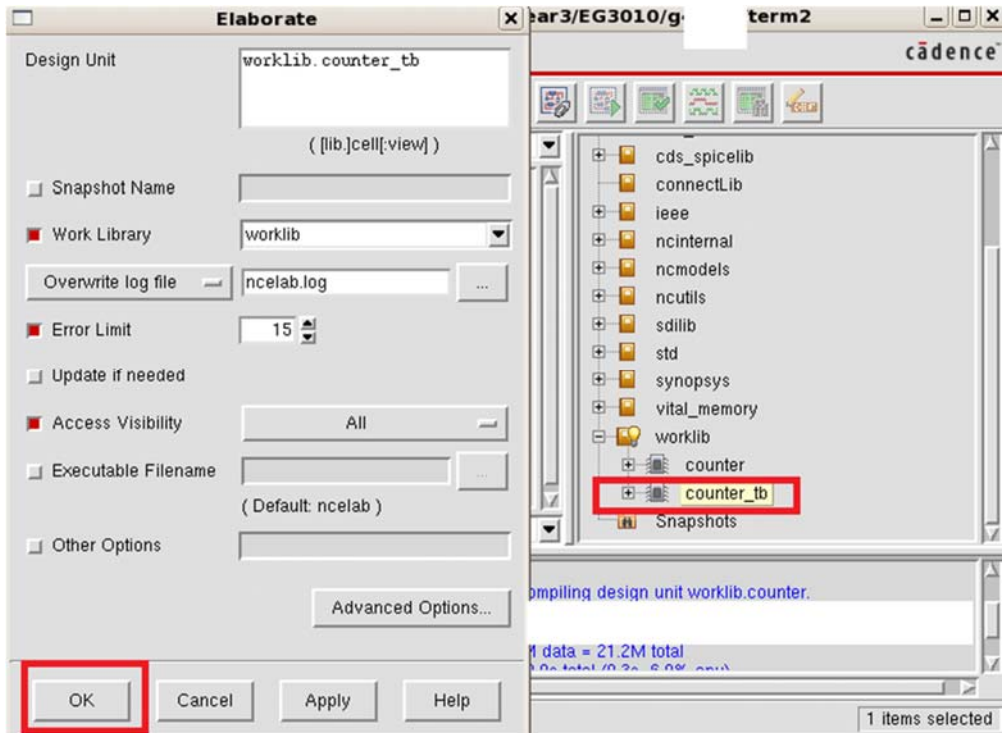

Figure Lab7-5 NCElab Window

7. Select **Snapshots/worklib.counter\_tb:module** (as shown in Figure Lab7-6). **RightclickNCSim**. Then click **OK**. This will allow you to setup the environment for simulation.

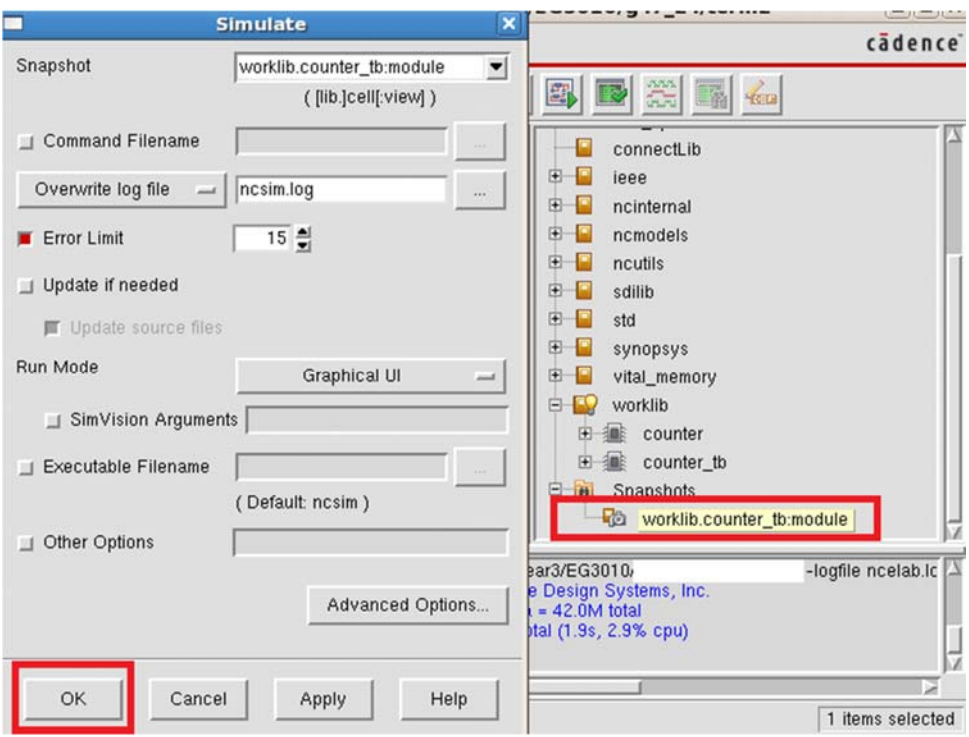

Figure Lab7-6 NCSim Window

8. Select **counter\_tb** (as shown in Figure Lab7-7). **Right-click->Send To New-> Waveform Window**. The related signals of counter\_tb will be probed for display.

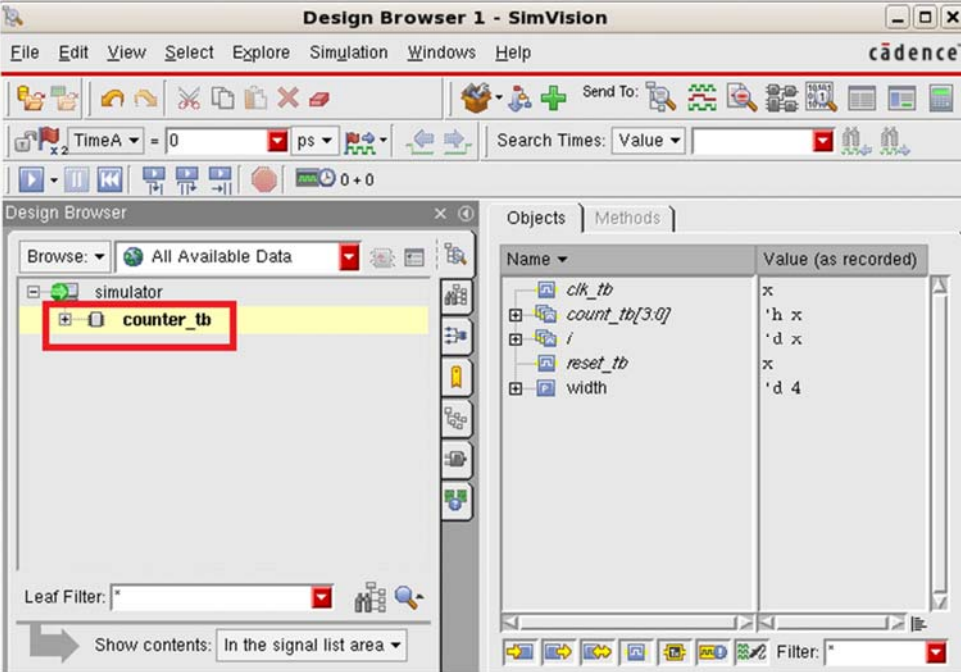

Figure Lab7-7 SimVision/Design Browser Window

9. Select **count\_tb[3:0]** (the output of counter as shown in Figure Lab7-8). **SimulationRun**. Then **ViewZoomFull X**. Use the **Sliding Bar** and **ViewZoomIn X (or Alt-i)** to zoom in to **count\_tb[3:0]=F** as shown. Click on the waveform screen to bring TimerA to clock edge as shown. There is no delay between the positive-edge of **clk\_tb** and output of counter since the counter is modeled by verilog behavioral code.

| ≋<br><b>Waveform 1 - SimVision</b>                                                                                          |                |                                                                                                    |           |        |                                  |                    |               |  |
|----------------------------------------------------------------------------------------------------|----------------|----------------------------------------------------------------------------------------------------|-----------|--------|----------------------------------|--------------------|---------------|--|
| Format<br>Eile<br>View<br>Explore<br>Simulation<br>Edit<br>Windows<br>Help                                                  |                |                                                                                                    |           |        |                                  |                    | cadence       |  |
| 낭답 방 남<br>$\mathscr{K}$<br>的心                                                                                               | $\times$<br>DD |                                                                                                    | m-        |        | Send To:                         | 惢<br>R             | $\gg$         |  |
| <b>d</b> 0. 0.<br>Search Names: Signal -<br>m.<br>飵<br>Search Times: Value -<br>E                                           |                |                                                                                                    |           |        |                                  |                    |               |  |
| $\frac{1}{x^2}$ Time A $\frac{1}{x}$ = 155,000                                                                              | Di ps - 開業 -   | $\begin{array}{c c c c c} \hline \mathbf{e} & \mathbf{e} & \mathbf{e} & \mathbf{e} \\ \hline \mathbf{e} & \mathbf{e} & \mathbf{e} & \mathbf{e} & \mathbf{e} \\ \hline \mathbf{e} & \mathbf{e} & \mathbf{e} & \mathbf{e} & \mathbf{e} \\ \hline \mathbf{e} & \mathbf{e} & \mathbf{e} & \mathbf{e} & \mathbf{e} & \mathbf{e} \\ \hline \mathbf{e} & \mathbf{e} & \mathbf{e} & \mathbf{e} & \mathbf{e} & \mathbf{e} \\ \hline \mathbf{e$ | 開開開<br>K  |        | $\Box$ 190,000ps + 0             | Time:              | $\rightarrow$ |  |
| $\times$ $\odot$<br>Baseline == 0<br>$@{} $<br>FL" Cursor-Baseline = 155,000ps<br>$\mathbb{R}$<br>Name $\blacktriangledown$ | Cursor $\sim$  | 00Dps                                                                                                    | 154,000ps |        | $TimeA = 155,000ps$<br>155,000ps | 156,000            |               |  |
| 酯<br>· <b>⊡</b> clk_tb<br>钟<br>田 Win count_tb[3:0]<br>白嘴口<br>10                                                             | 'h F<br>'d 14  | 14                                                                                                    |           | F      |                                  |                    |               |  |
| <b>In</b> reset_tb<br>V<br><b>田</b> vidth                                                                                   | 'd4            |                                                                                                    |           |        |                                  |                    |               |  |
|                                                                                                    | 厚              | lo                                                                                                    | 140,000   | 80,000 | 120,000<br>٠                     | 90,000ps           |               |  |
| simulator::counter_tb.i<br>$\bullet$                                                                                        |                |                                                                                                    |           |        |                                  | 0 objects selected |               |  |

Figure Lab7-8 SimVision/Waveform Window

10. Exit all the software.

**Exercise 2 :** To synthesize the 4-Bit Counter, of Exercise 1, using Cadence Software – RTL Compiler.

1. Open a new terminal and type:

 *pwd* If you're not in your home directory, do a **cd**  $\sim$  to change to your home directory …g4x\_xx. *cd term2 source cshrc cd RC*

2. Type *rc* to launch the RTL Compiler. You should see the RC-shell prompt as shown in Figure Lab7-9.

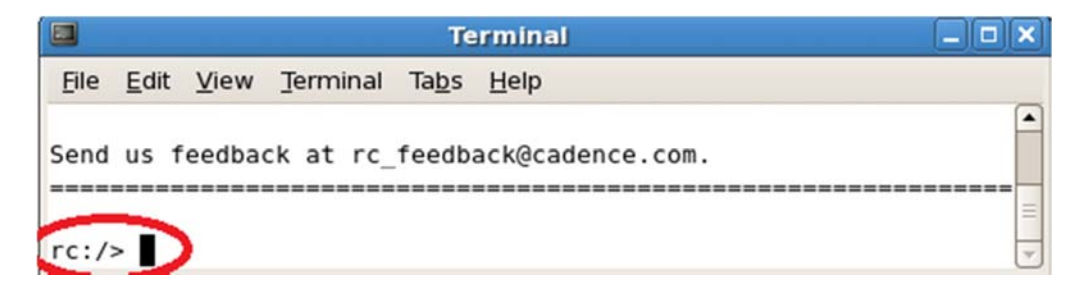

Figure Lab7-9 RC-shell Prompt

3. Type:

#### *source counter.tcl*

 counter.tcl contains the instructions for the setup of various libraries, constraints and etc. for the software to produce the netlist from your behavioral verilog code.

### 4. Type:

#### *gui\_show*

 This will show you the schmatic of the synthesized circuit. 4 registers, 2 gates and 1 inverter are used to realise the function of the 4-bit counter.

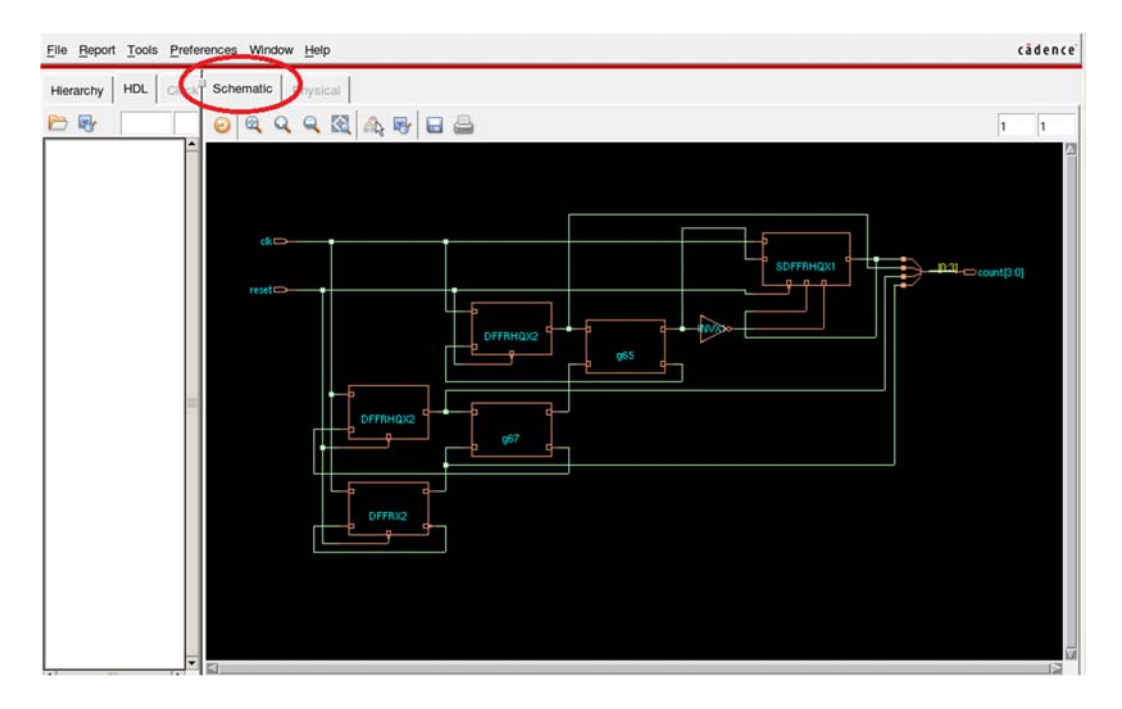

Figure Lab7-10 Schematic

5. Type: *gui\_hide* to close the window.

*exit* to exit RTL Compiler.

6. Type:

*pwd* to know which directory you are in.

You can *cd* .. to go up to the parent directory or *cd*  $\sim$  to your home directory if you get lost.

 Make sure you are in **…/term2/RC**, type *more counter.tcl* to view the setup of the synthesis run you have just performed. A lot of knowledge and expertise are required to do a synthesis for complex digital circuit. Use **space bar key** to scroll throught the file.

7. The synthesized netlist file is in **…/term2/RTL**. Go to that directory and do a *more counter\_synt.v* to view the netlist. You can see the 7 gates used for the 4-bit counter.

**Exercise 3 :** Post-synthesize simulation using Cadence Incisive Simulator

- 1. Type: *cd ..* to go up to …/term2. *nclaunch&*
- 2. **Right-clickEdit** on counter\_tb.v

 Change the variable to **SYN** as shown in Figure Lab7-11. Save and close the file. typical.v is the standard cell library that contains the modules of the gates that we're going to use.

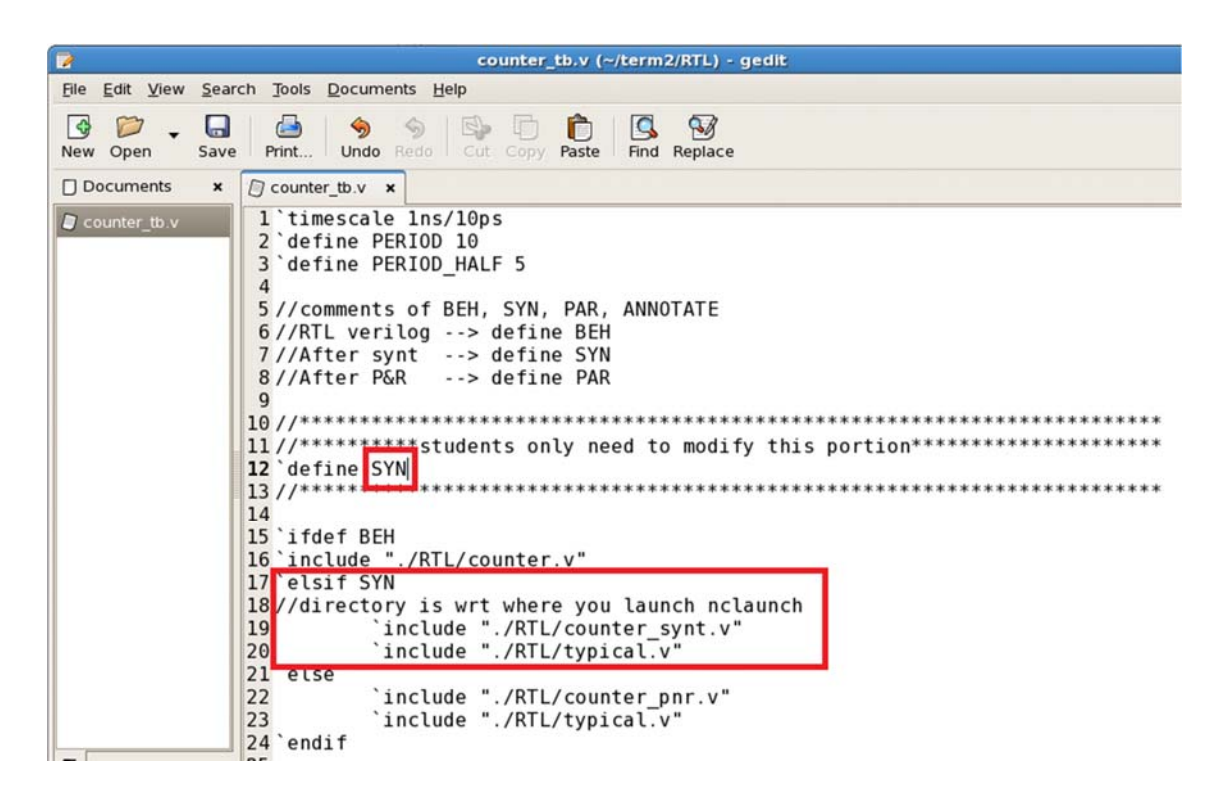

Figure Lab7-11 Test Bench

3. We are going to simulate the test bench like what we did in Exercise 1. Refer to it if you not sure.

Select **counter\_synt.v, counter\_tb.v** and **typical.v** and **right-click** $\rightarrow$ NCVlog (Figure Lab7-12).

*Note : This may take a while for the typical.v file to be compiled.* 

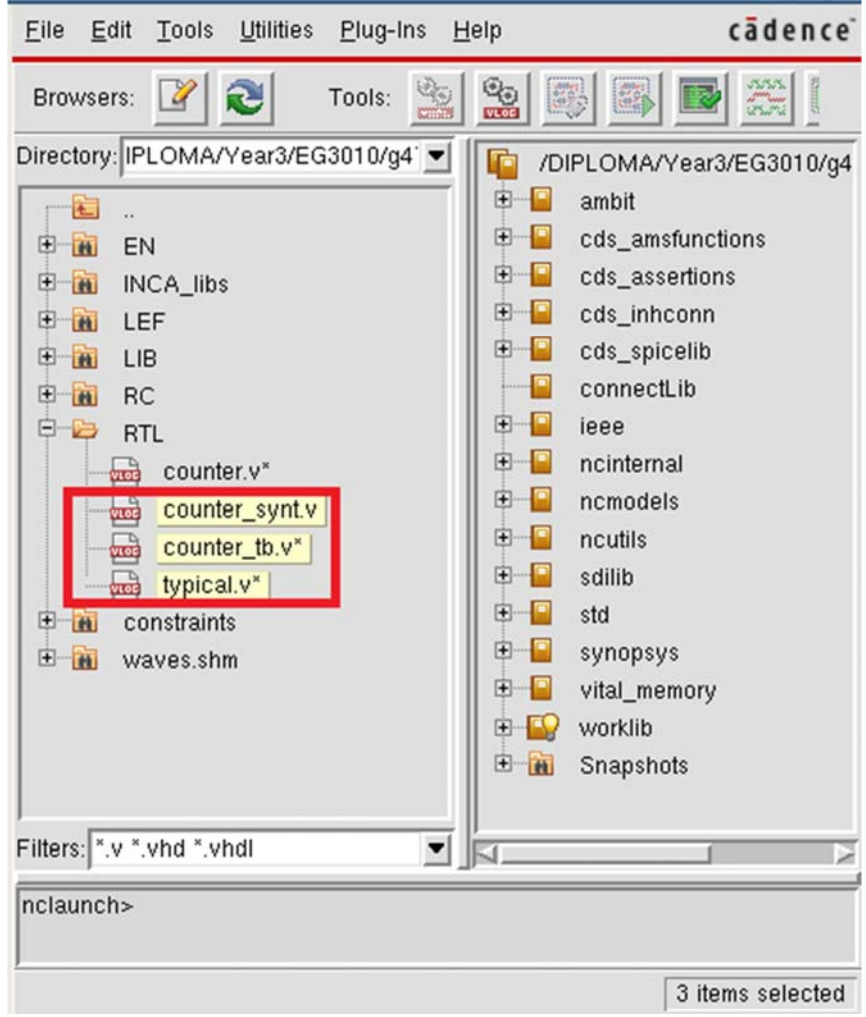

Figure Lab7-12 NCLaunch Window

4. Select **worklib/counter\_tb** and **right-clickNCElab**. Select **Snapshot/worklib.counter\_tb:module** and **right-clickNCSim**. Select **counter\_tb** and **right-clickSend To NewWaveform Window**. Select **count\_tb[3:0]**. **Simulation**→Run. Zoom in to **count\_tb[3:0]=F** as shown in Figure Lab7-13. Click on waveform to bring **TimerA** to the desired location. **Right-clickCreate a marker** to put additional marker.

|                                                                                                    |                                                                   | $  \infty$                  |                 |                                  |                                |  |  |  |  |
|----------------------------------------------------------------------------------------------------|-------------------------------------------------------------------|-----------------------------|-----------------|----------------------------------|--------------------------------|--|--|--|--|
| Eile                                                                                                    | Explore<br>Format<br>Edit<br>View                                 | Simulation                  | Windows<br>Help |                                  | cadence                        |  |  |  |  |
| Send To: B 22 B<br>神通風<br>$b$ to the state<br>m-<br>XDDX<br>$\rightarrow$                                                                                                    |                                                                   |                             |                 |                                  |                                |  |  |  |  |
| <b>d</b> (1, 1),<br>飵<br>Search Names: Signal ▼<br>飾<br>Search Times: Value v<br>z                                                                                                    |                                                                   |                             |                 |                                  |                                |  |  |  |  |
| 뮤뮤돼<br><b>R</b> <sub>M</sub> <sup>x</sup> -<br>$\begin{tabular}{c c c c} \hline $\mathbf{e} & $\mathbf{e}$ & $\mathbf{u} \cdot \mathbf{u}$ \\\hline \hline \end{tabular}$<br>$\mathbb{K}$<br>$\Box$ 190,000ps + 0<br>$\frac{1}{x^2}$ Time A $\bullet$ = 155,000<br>$\blacksquare$ ps $\blacktriangleright$<br>Time:<br>$\gg$ |                                                                   |                             |                 |                                  |                                |  |  |  |  |
| ×®                                                                                                    | Baseline == 0<br>$\Omega$<br>FT Cursor-Baseline == 155,000ps      |                             |                 |                                  | Marker 1 = 155,150ps           |  |  |  |  |
| $\mathbb{B}$                                                                                                    | Name $\blacktriangledown$                                         | Cursor $\blacktriangledown$ | 154,800ps       | $TimeA = 155,000ps$<br>155,000ps | 155,40<br>155,200ps            |  |  |  |  |
| 酯                                                                                                    | <b>E</b> clk_tb                                                   |                             |                 |                                  |                                |  |  |  |  |
| <b>B</b>                                                                                                    | 由 Ta count_tb[3.0]                                                | 'h E                        |                 | F                                |                                |  |  |  |  |
| g)                                                                                                    | 日本                                                                | $d$ 14                      | 14              |                                  |                                |  |  |  |  |
|                                                                                                    | ·图 reset_tb                                                       |                             |                 |                                  |                                |  |  |  |  |
| 罗                                                                                                    | <b>E R</b> width                                                  | 4                           |                 |                                  |                                |  |  |  |  |
|                                                                                                    |                                                                   |                             |                 |                                  |                                |  |  |  |  |
|                                                                                                    |                                                                   |                             |                 |                                  |                                |  |  |  |  |
|                                                                                                    |                                                                   |                             |                 |                                  |                                |  |  |  |  |
|                                                                                                    |                                                                   |                             |                 |                                  |                                |  |  |  |  |
|                                                                                                    |                                                                   | 臣                           | 10<br>140,000   | 180,000                          | 190,000ps<br>120,000<br>$\Box$ |  |  |  |  |
|                                                                                                    | Cursor: Time A Primary cursor for 2 windows<br>0 objects selected |                             |                 |                                  |                                |  |  |  |  |

Figure Lab7-13 SimVision/Waveform Window

5. As you can see, there is delay of **150ps** between postive-edge of **clk\_tb** and counter's output. This is due to the gate delay since now we are simulating a real circuit.